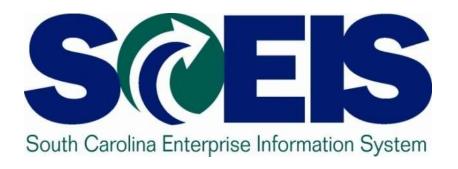

# SRM 7.2 Tips and Reminders Wanda Dixon, SCEIS MM Team Lead

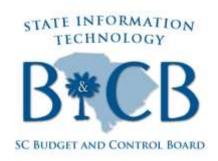

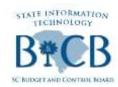

### Tips and Reminders

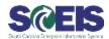

#### Purchase Order

- Save: Click this button to save the document before completion
- Order: Use this button to advance when the PO is complete and ready to send to the vendor.

#### @ RFx

Publish: Use this button to publish solicitations.

#### @ Contracts

 Release: Use this button after all information on contract has been entered.

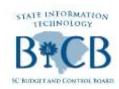

## Tips and Reminders

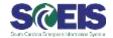

- @ Refer to u-Performs
  - Still working on RFx and Contract
- @ Frequent the Microsite
- Access Communications from SCEIS